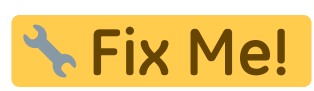

En procés d'actualització. Informació més actualitzada a la [versió en castellà](http://wiki.itec.cat/doku.php?id=tcqi:tcqi_modulos:administracion-usuarios-productos:asignar-productos-usuarios).

## **Com assignar productes als usuaris**

A continuació es detalla el procés mitjançant el qual un usuari [administrador](http://wiki.itec.cat/doku.php?id=ca:tcqi:tcqi_modulos:administracion-usuarios-productos:administrador) pot assignar productes a un altre usuari o convertir-ho també en usuari [administrador](http://wiki.itec.cat/doku.php?id=ca:tcqi:tcqi_modulos:administracion-usuarios-productos:administrador).

Un producte es pot assignar a més usuaris que llicències s'hagin contractat. No obstant això, [només ho podran usar simultàniament tants usuaris com la quantitat de llicències del producte](http://wiki.itec.cat/doku.php?id=ca:tcqi:tcqi_modulos:administracion-usuarios-productos:funcionamiento-licencias).

- 1. En primer lloc és necessari que l'usuari [es registri a la pàgina web de l'ITeC](http://wiki.itec.cat/doku.php?id=ca:tcqi:tcqi_modulos:administracion-usuarios-productos:proceso-registro) i comuniqui a l'usuari [administrador](http://wiki.itec.cat/doku.php?id=ca:tcqi:tcqi_modulos:administracion-usuarios-productos:administrador) l'adreça d'e-mail amb la qual s'ha registrat.
- 2. Accediu a la pàgina web de l'ITeC: <https://itec.cat>
- 3. Premeu a la icona  $\mathbb{Z}$  que està a la cantonada superior dreta.
- 4. Introduïu el vostre e-mail i contrasenya i premeu en el botó **ENTRAR**.

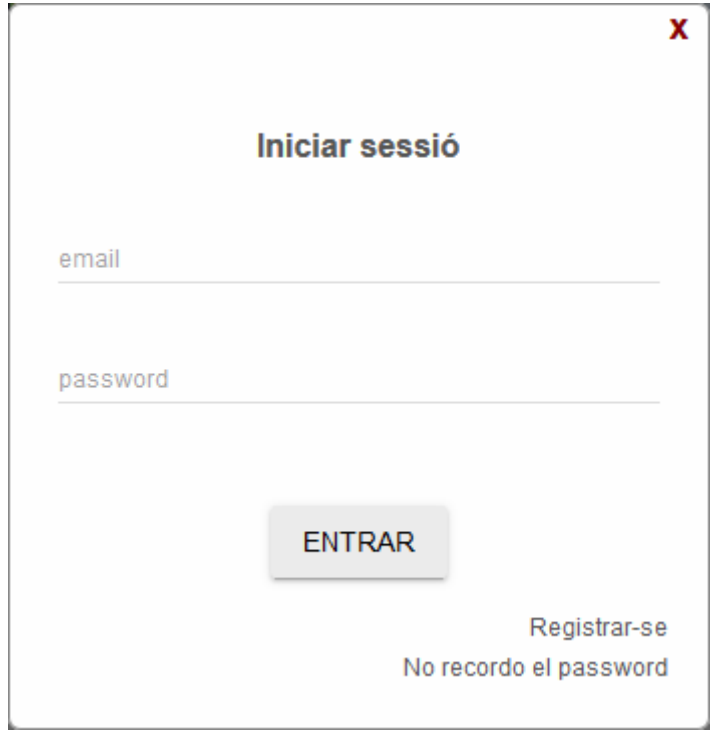

5. Premeu en la icona  $\leq$  (que ara és de color verd per a indicar que s'ha iniciat la sessió) per desplegar el menú amb les diferents opcions:

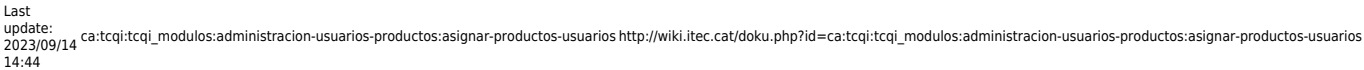

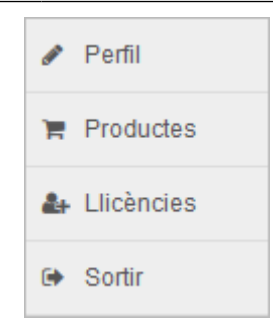

## 6. Premeu a **Llicències**.

7. Accedireu a la pàgina web d'administració d'usuaris i permisos:

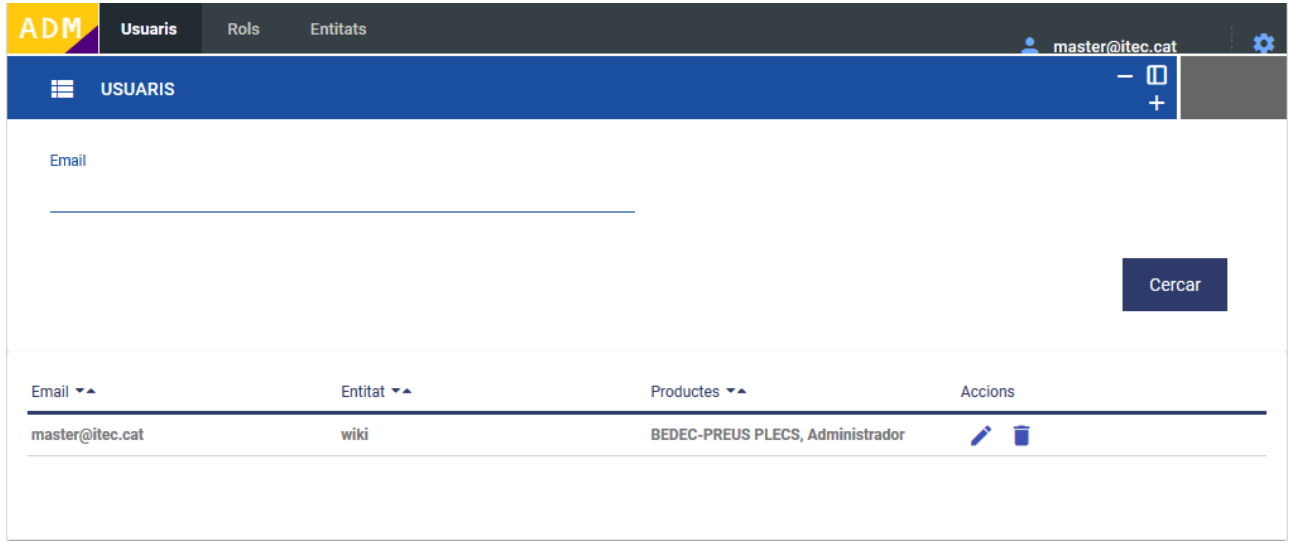

- 8. Assegureu-vos de tenir seleccionada la pestanya Usuaris i premeu la icona **X** per afegir l'usuari a l'entitat.
- 9. Accedireu al **Formulari de creació**. Introduïu l'e-mail de l'usuari i seleccioneu l'idioma.

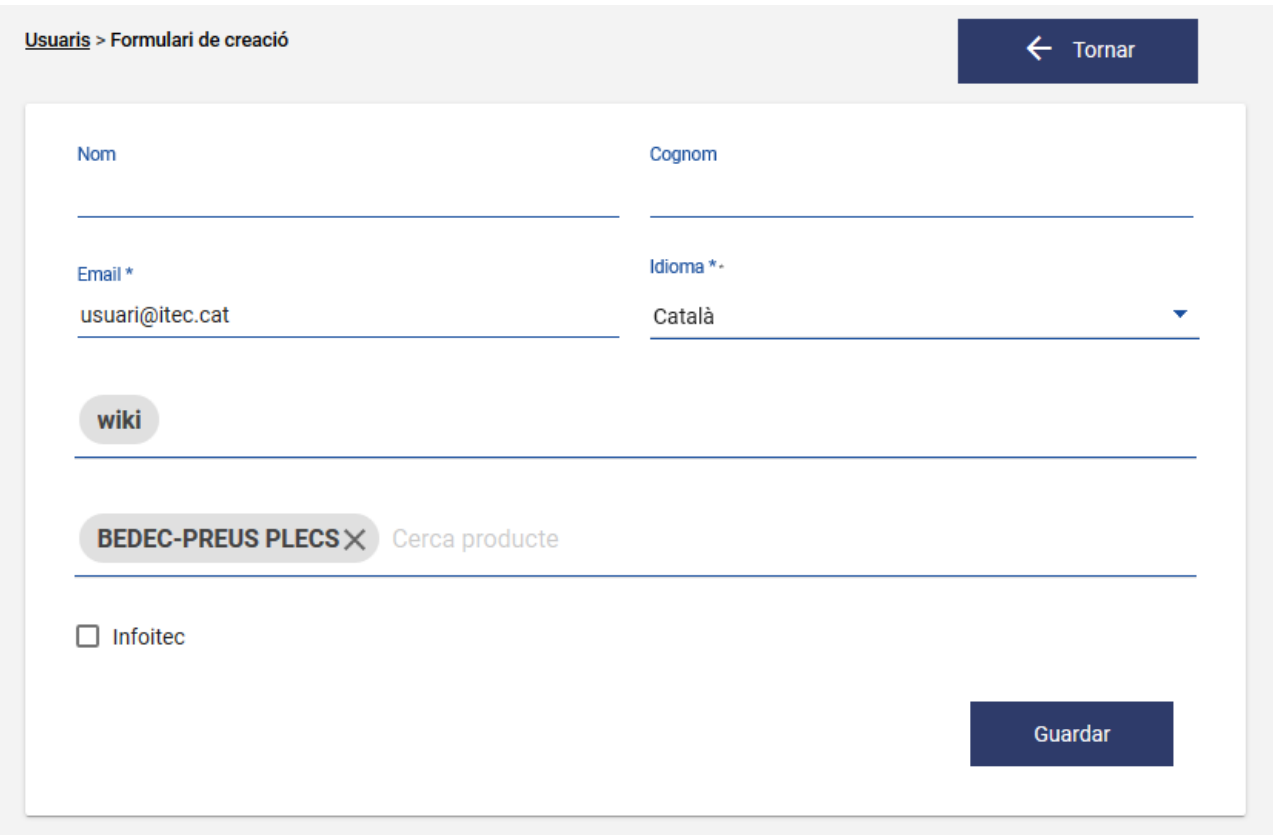

10. Premeu a **Buscar producte** per a desplegar el llistat de productes disponibles. Premeu en el producte que vulgueu assignar a l'usuari.

ļ Entre els productes de la llista sempre apareixerà **Administrador**. Un usuari a qui s'assigni el producte Administrador podrà actuar com a tal.

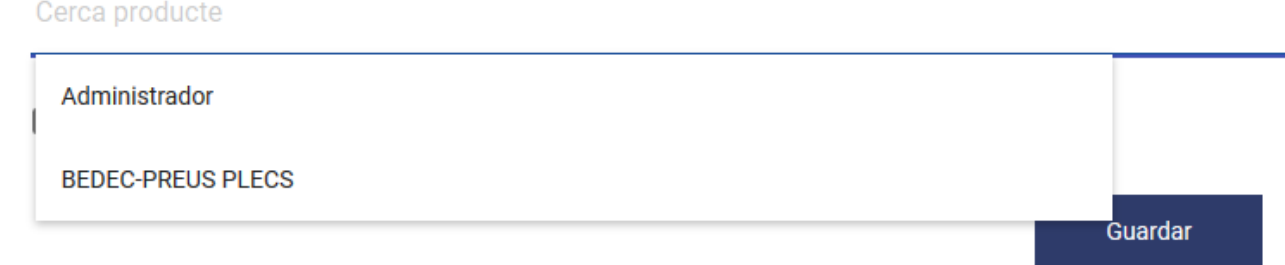

11. Premeu a **Guardar**. Us mostrarà les dades de l'usuari i en **Productes** apareixerà el producte assignat.

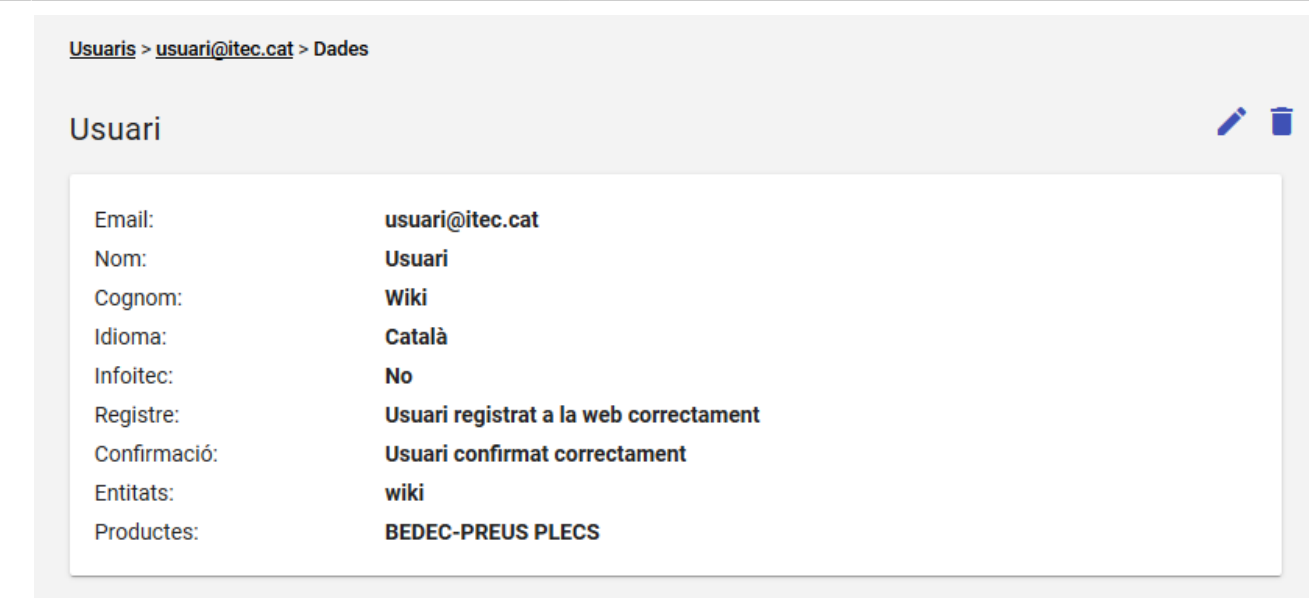

12. Amb la icona  $\geq$  podeu modificar un usuari que ja estigui afegit a l'entitat. Amb la icona podeu eliminar un usuari de l'entitat.

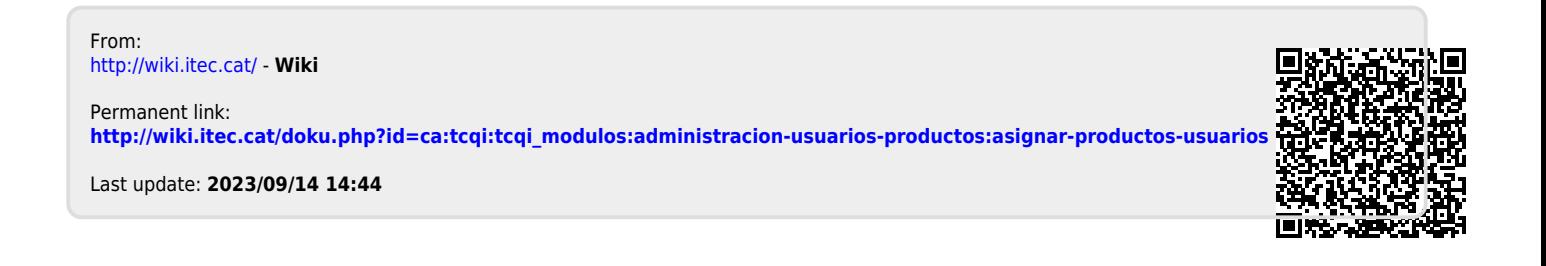